# Dashboard Menu

- Introduction
- Dashboard Properties
  - O Configure Dashboard
  - O UI
  - O Advanced
  - O Performance & Offline
    - Cache Settings
    - PWA Offline Settings
- Related Articles

## Introduction

Dashboard menu displays multiple userview menus from the selected Userview in a resizable grid layout.

## **Dashboard Properties**

## Configure Dashboard

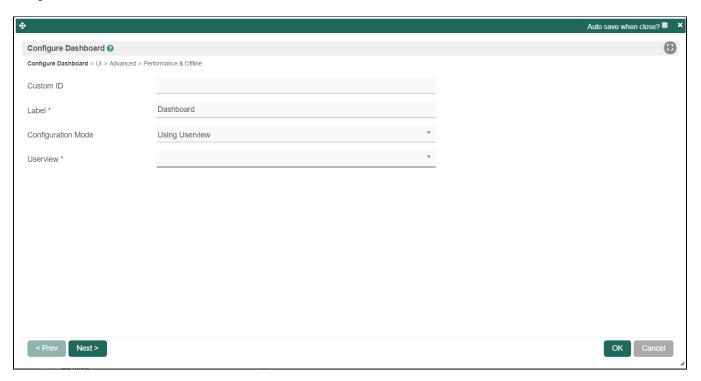

Figure 1: Dashboard Properties

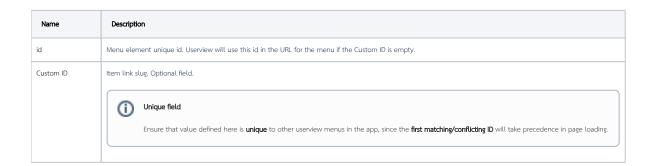

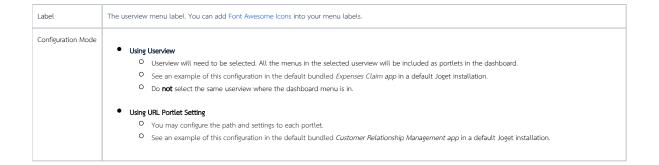

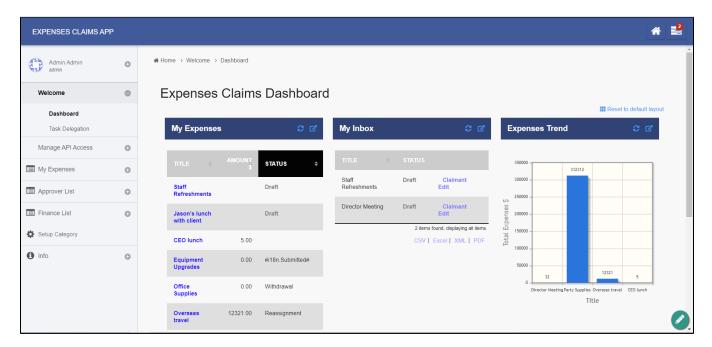

Figure 2: Sample Dashboard in runtime

UI

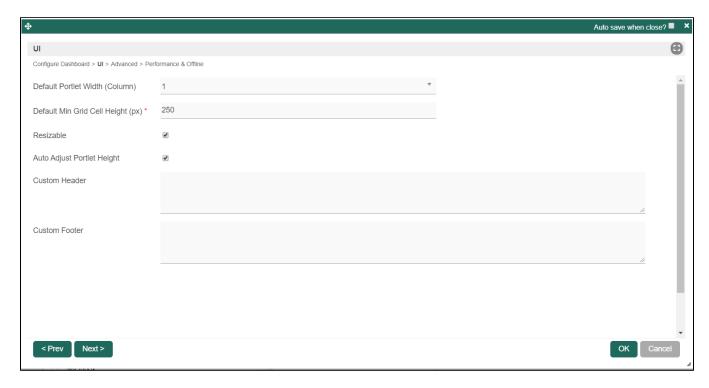

Figure 3: UI Properties

| Name                              | Description                                                                                     |
|-----------------------------------|-------------------------------------------------------------------------------------------------|
| Default Portlet Width (Column)    | Number of columns to show by default.                                                           |
| Default Min Grid Cell Height (px) | Minimum height for each portlet.                                                                |
| Resizable                         | Determines whether end user should be able to resize the portlets.                              |
| Auto Adjust Portlet Height        | When checked, portlet height will be automatically adjusted optimally according to its content. |
| Custom Header                     | Custom HTML to be placed before the portlets.                                                   |
| Custom Footer                     | Custom HTML to be placed after the portlets.                                                    |

#### Advanced

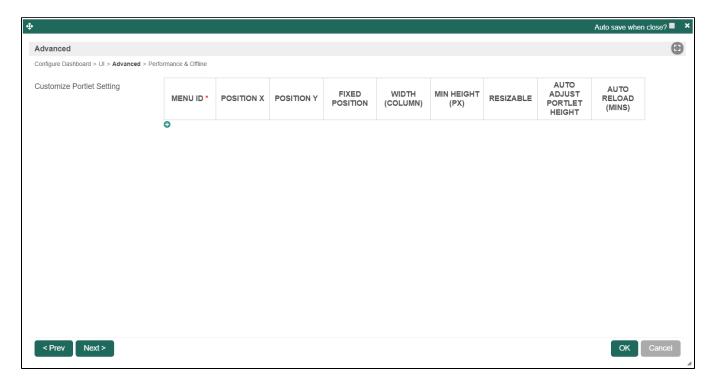

Figure 4: Advanced Properties

|                           | Description                                                                              |
|---------------------------|------------------------------------------------------------------------------------------|
| Customize Portlet Setting | You can configure each of the portlet in terms of positioning, dimension, etc.           |
|                           | Only applicable when "Using Userview" option for "Configuration Mode" field is selected. |

## Performance & Offline

#### Cache Settings

| Name         | Description                                                                                                    |
|--------------|----------------------------------------------------------------------------------------------------|
| Scope        | Caching options are:  None: No caching. Application: Cache content by application where all users will see the same content. |
|              | User: Cache by username.                                                                                                    |
| Duration (s) | Duration in seconds to cache content, defaults to 20 seconds if applicable.                                                  |

Read more at Performance Improvement with Userview Caching.

## PWA Offline Settings

Note: PWA Offline support is dependent on the theme used.

| Name                             | Description                                                                 |
|----------------------------------|-----------------------------------------------------------------------------|
| Enable cache for offline support | Enable caching for offline support, usually set for use on mobile browsers. |

Read Progressive Web Application (PWA) for more information.

# Related Articles

Open Links in Dashboard Portlet in Top Window